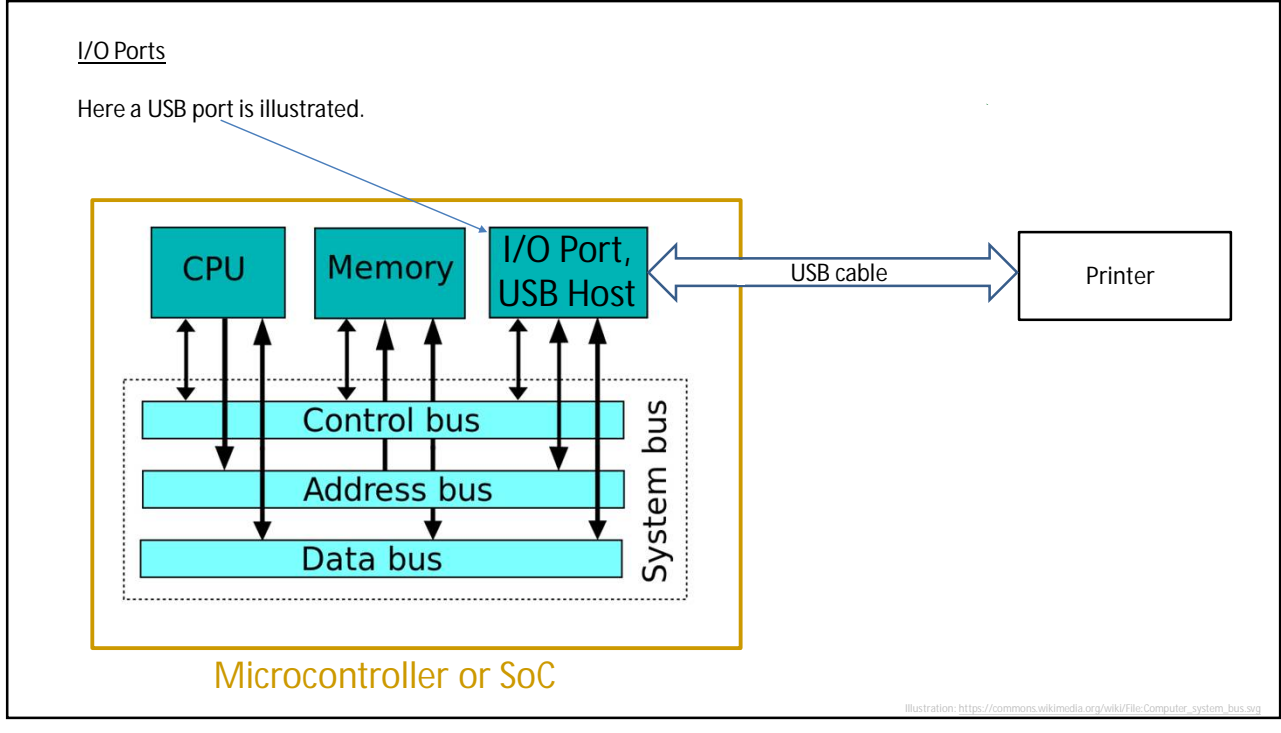

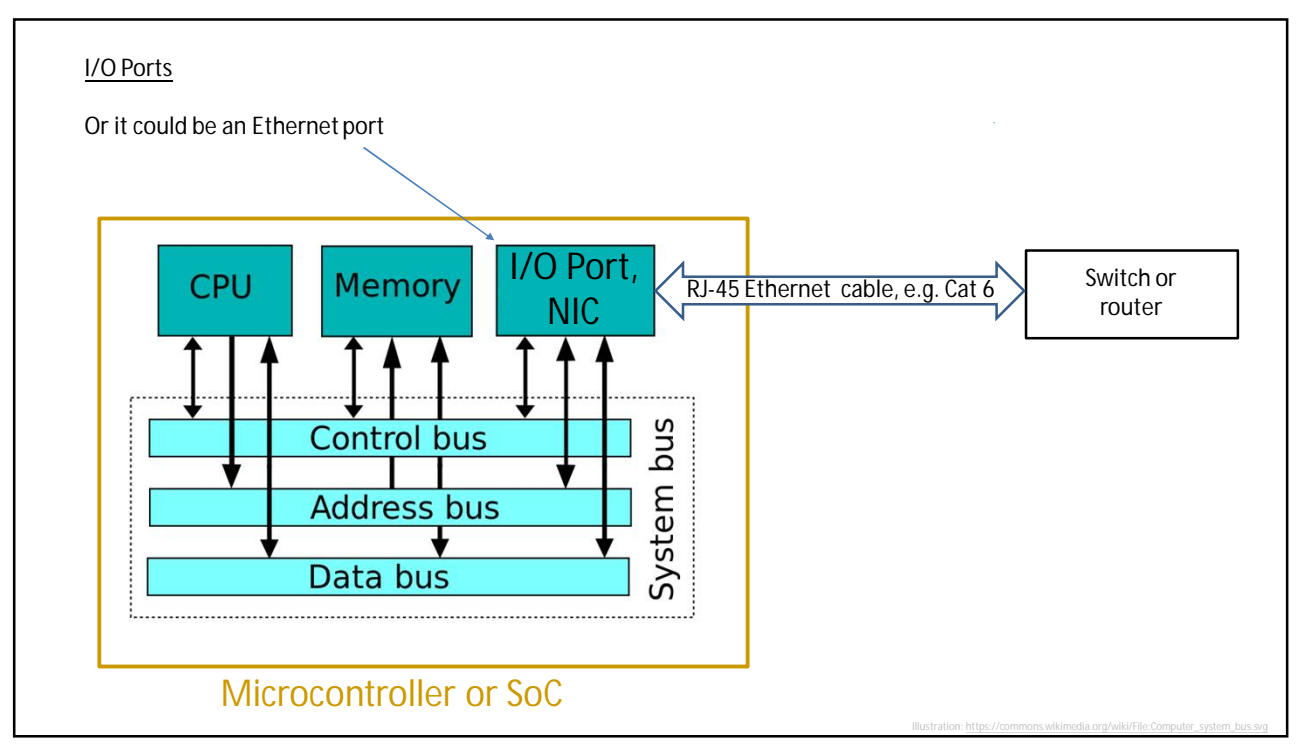

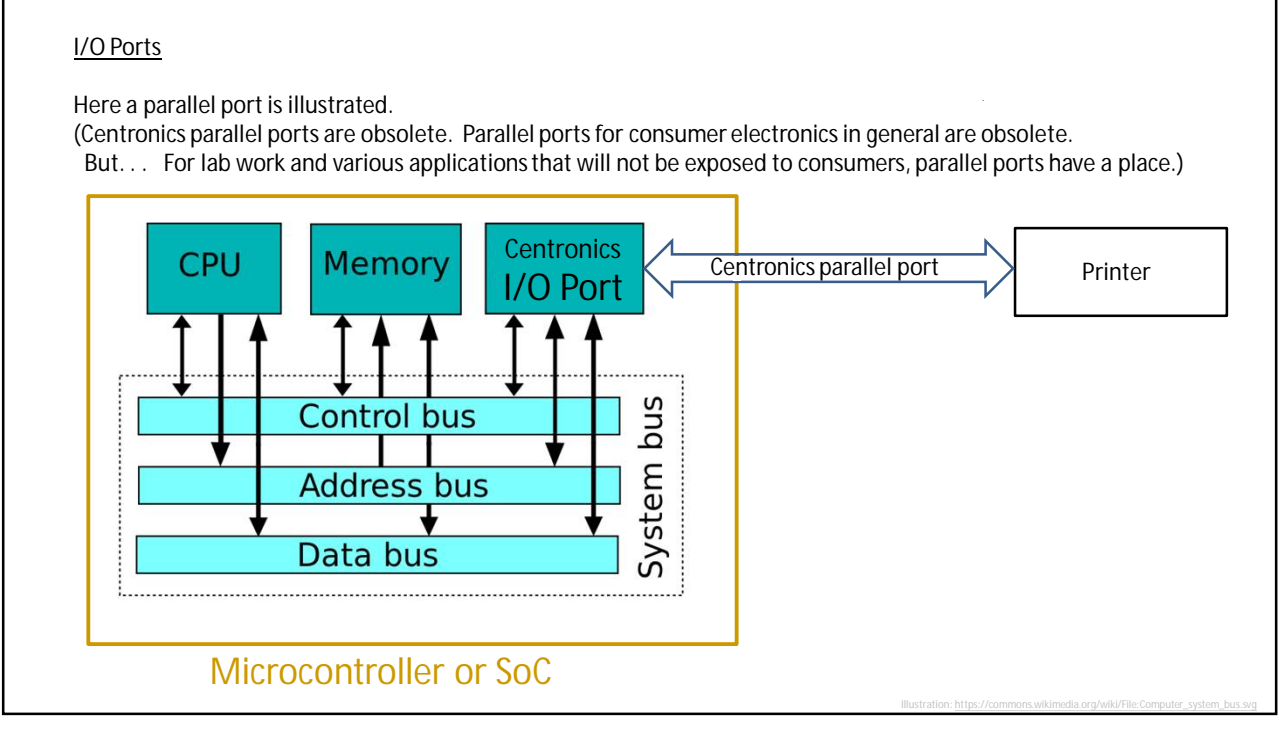

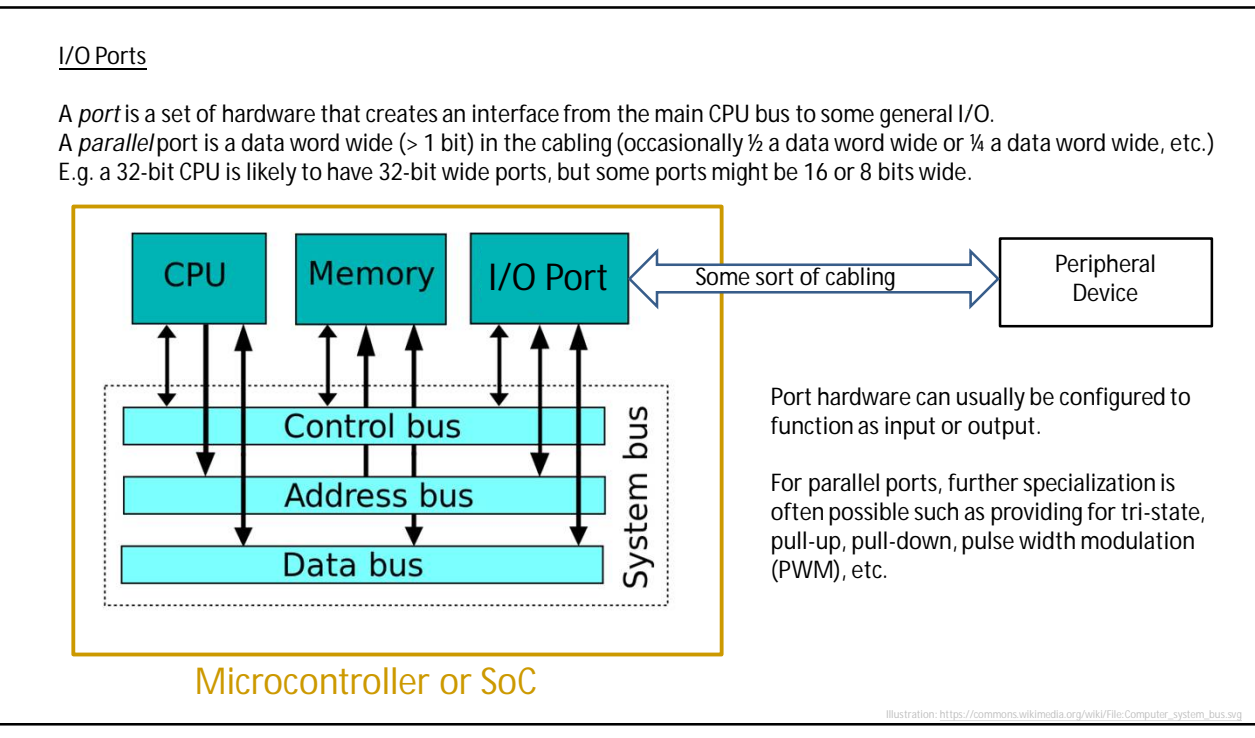

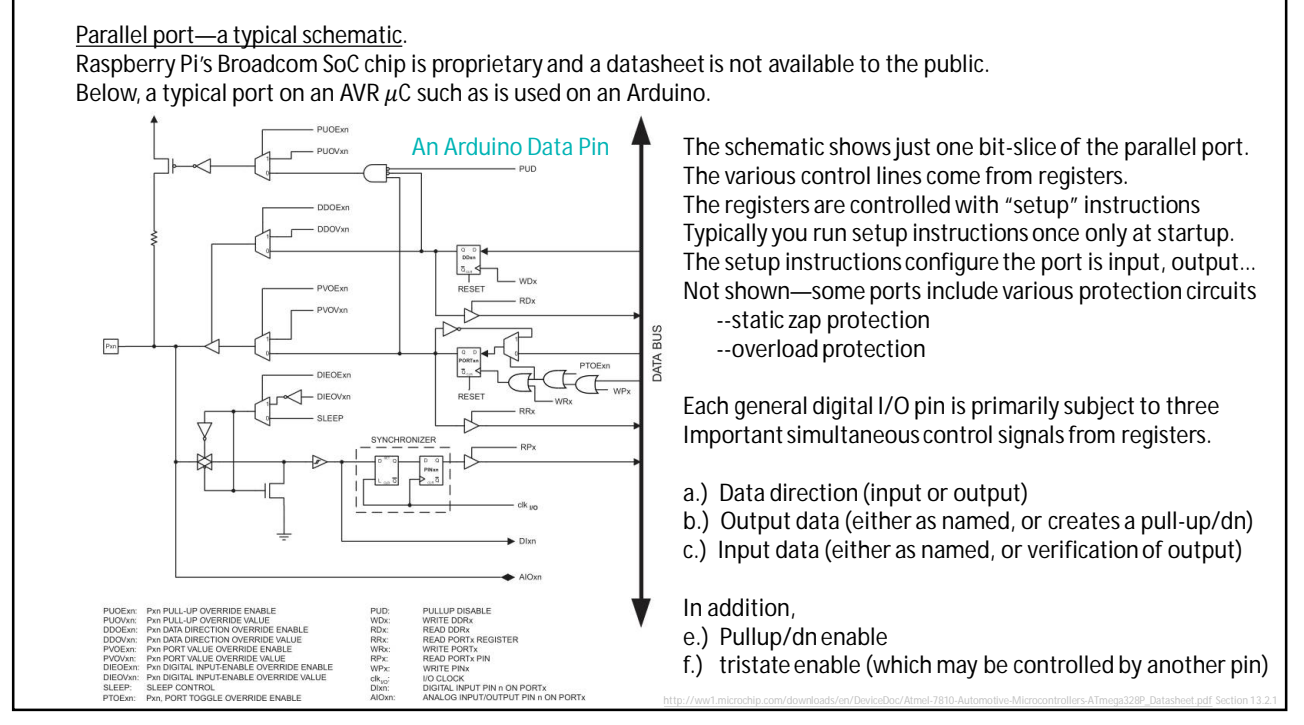

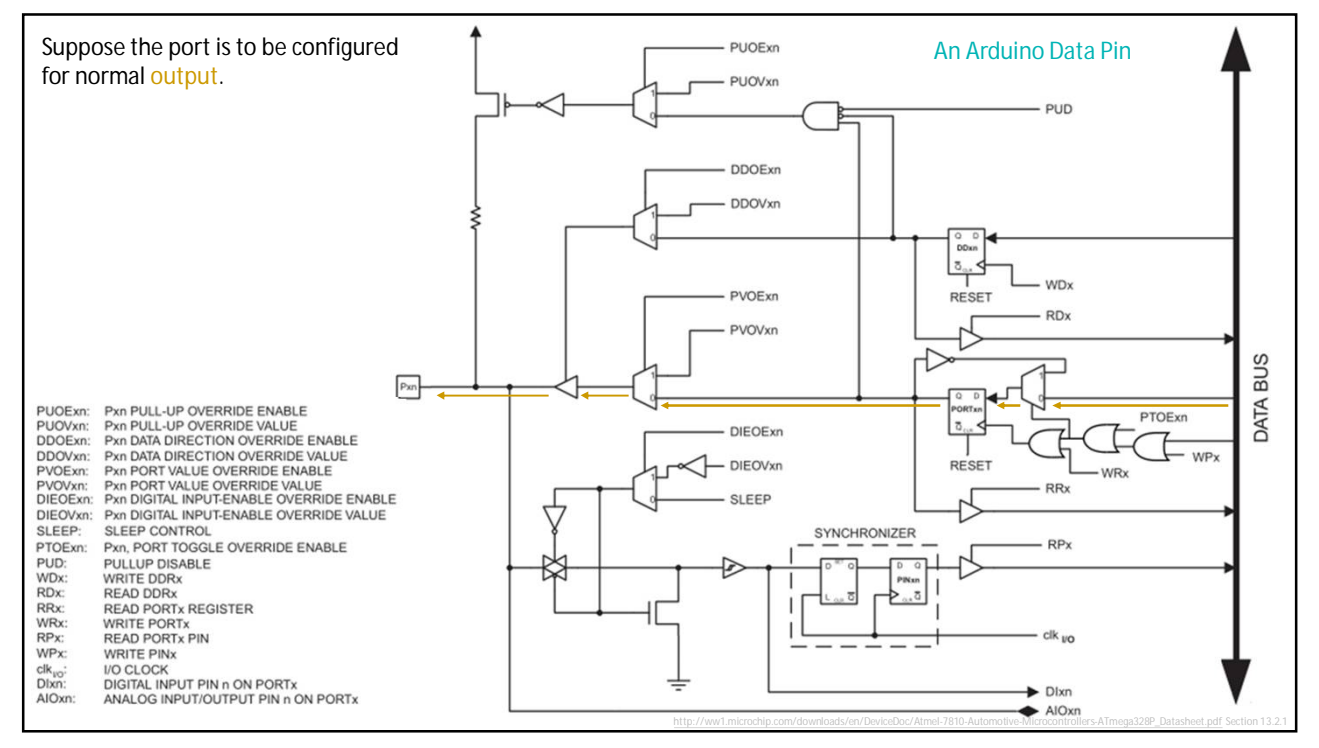

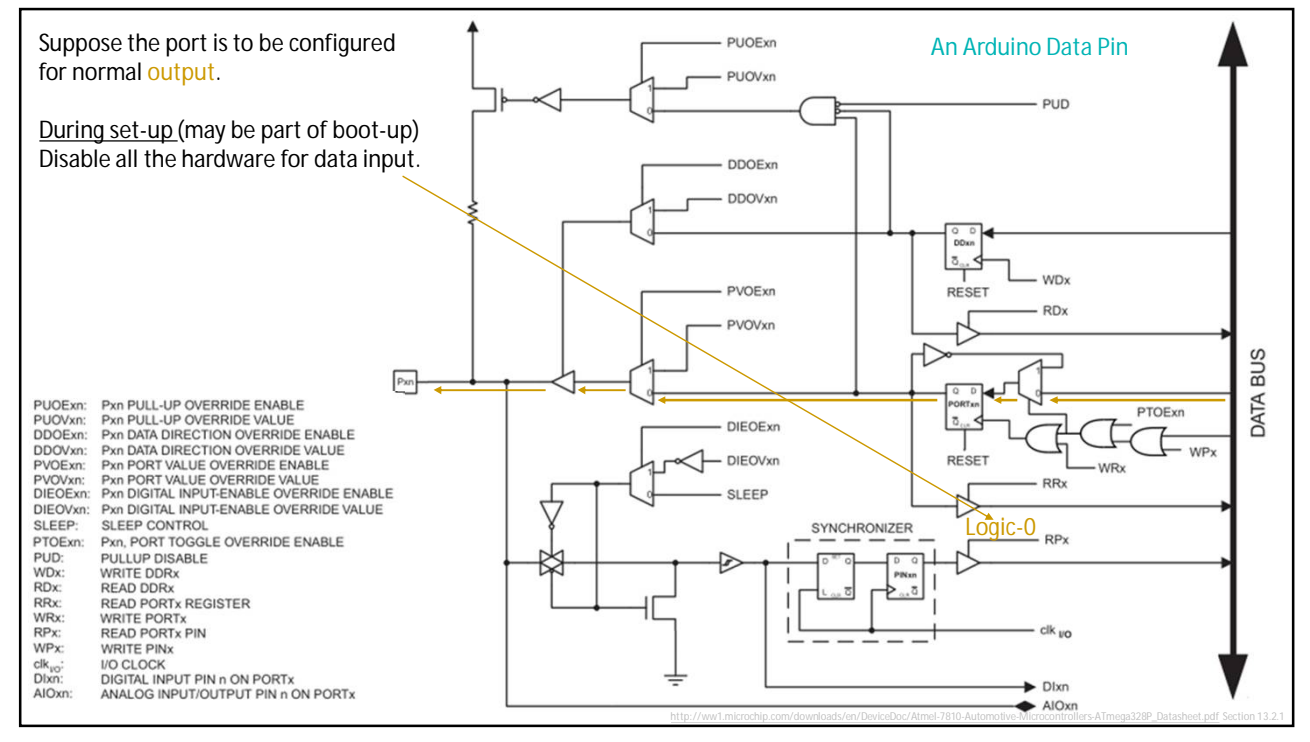

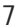

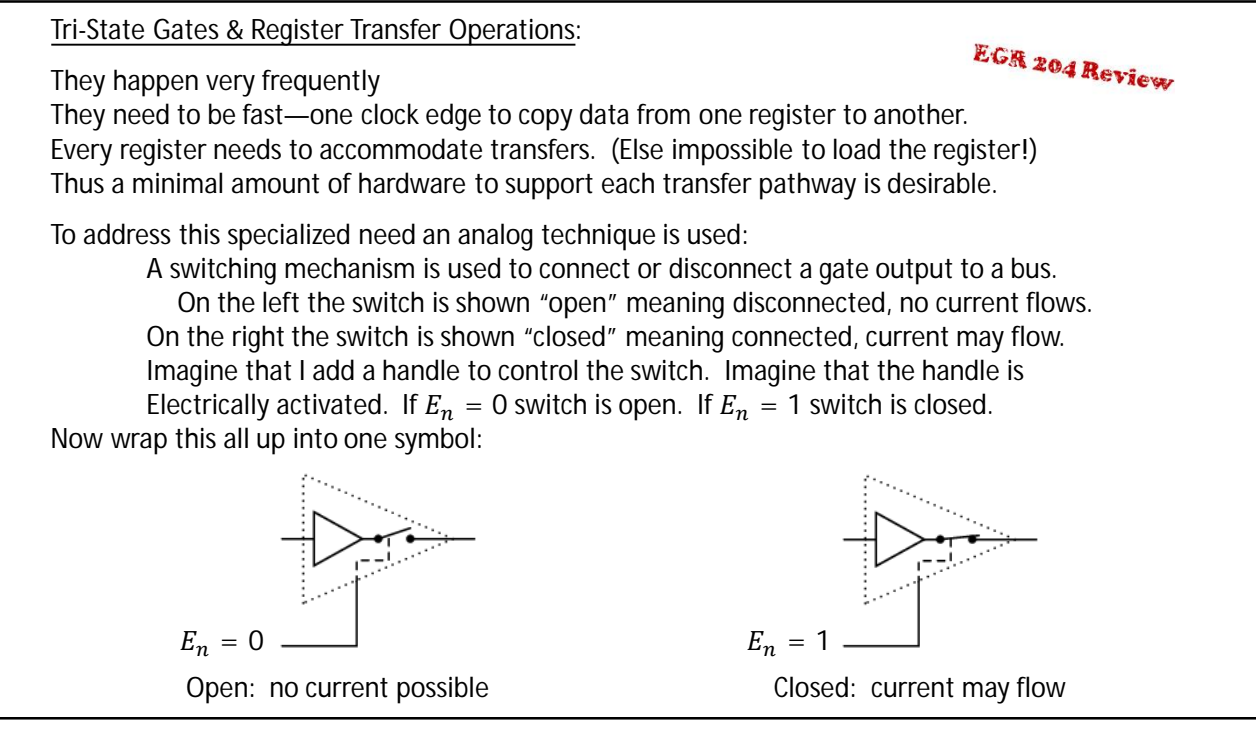

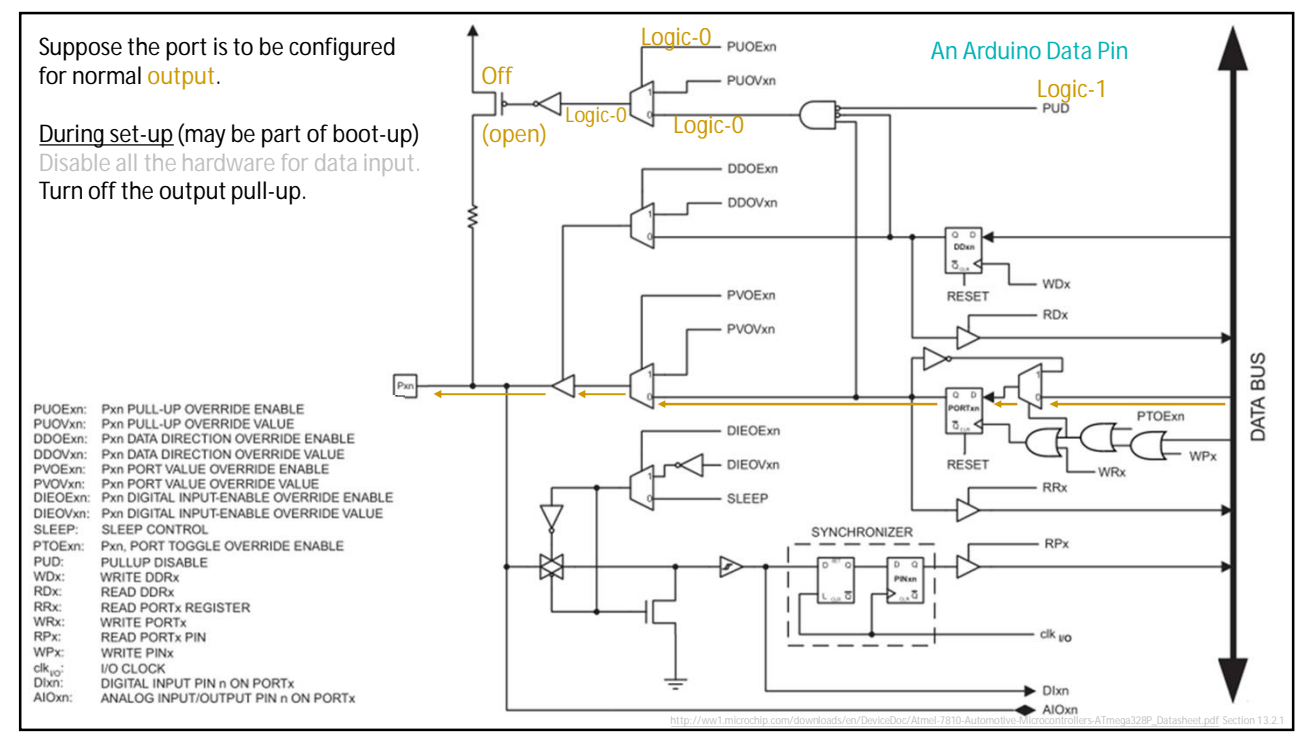

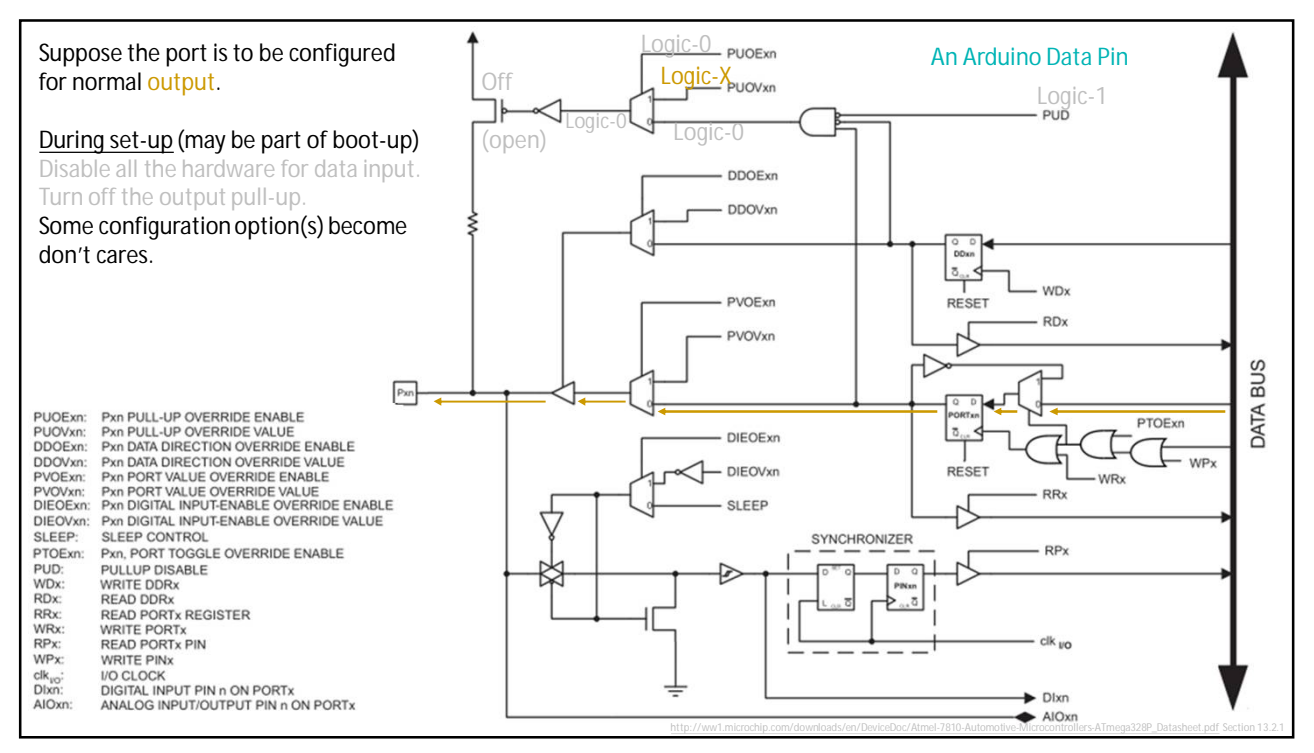

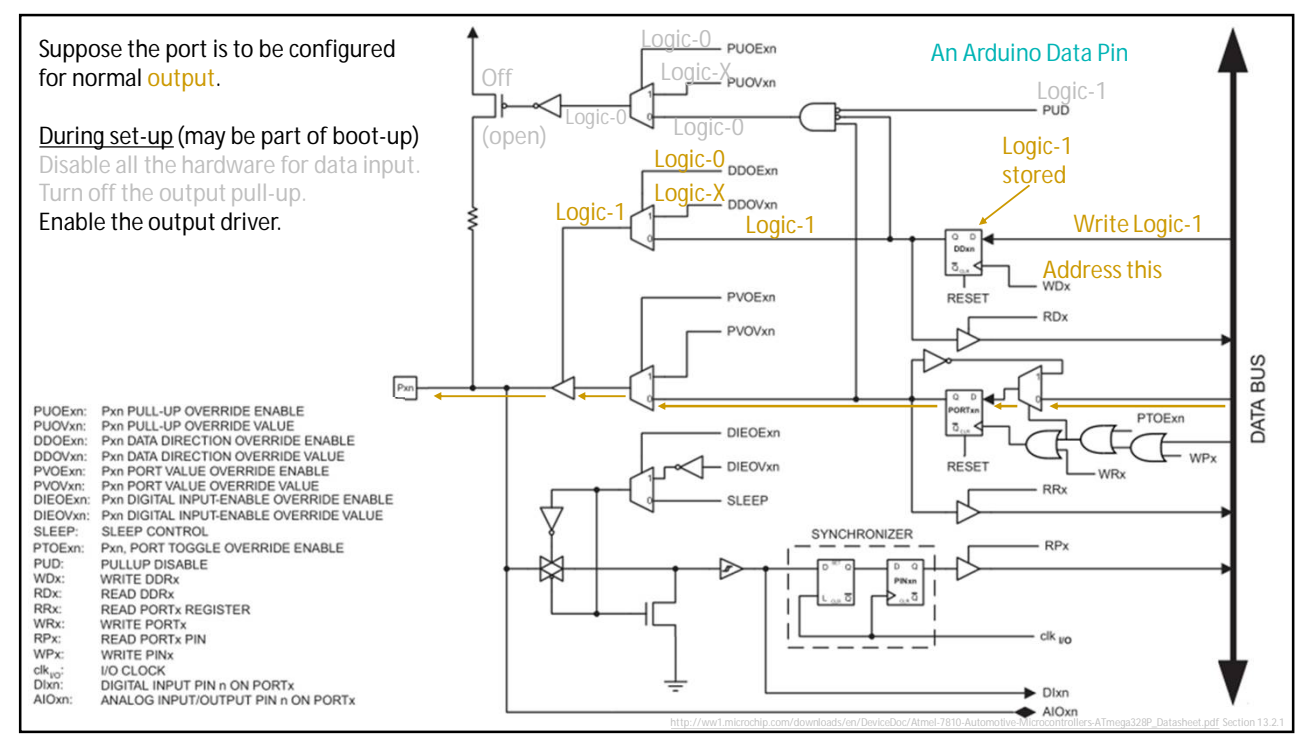

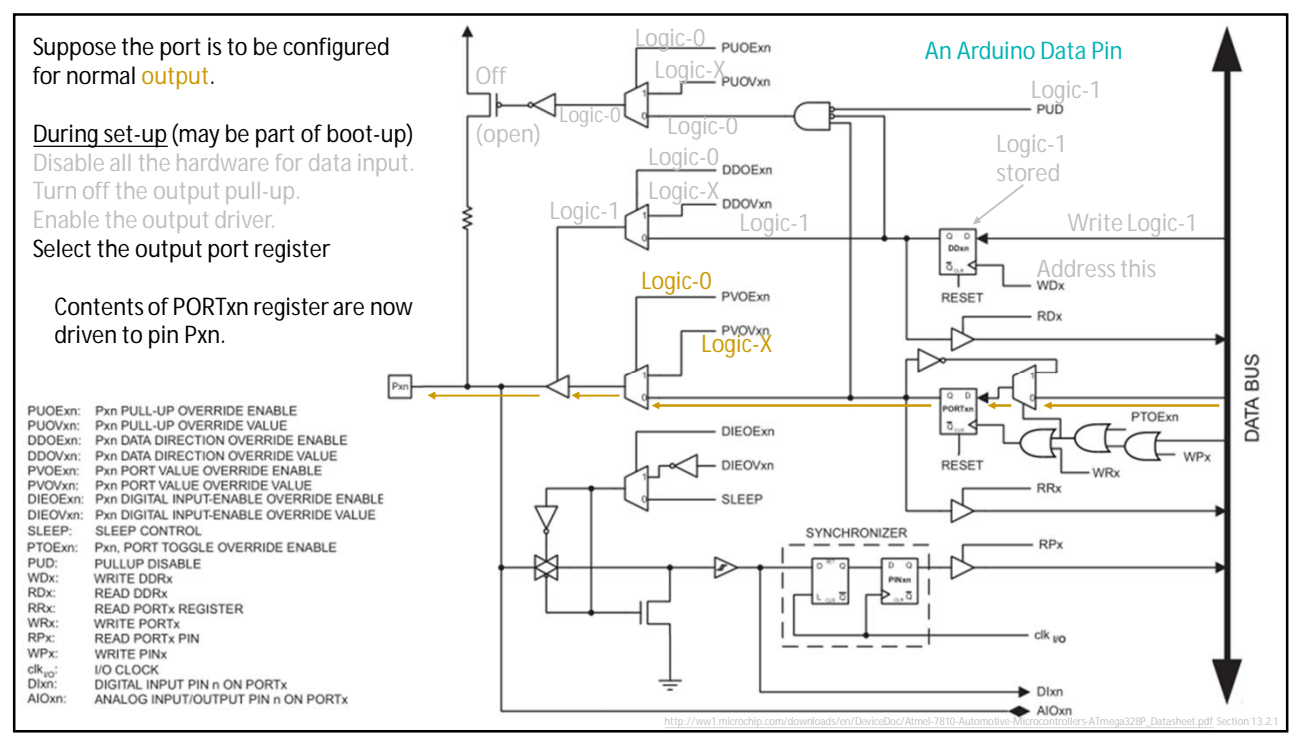

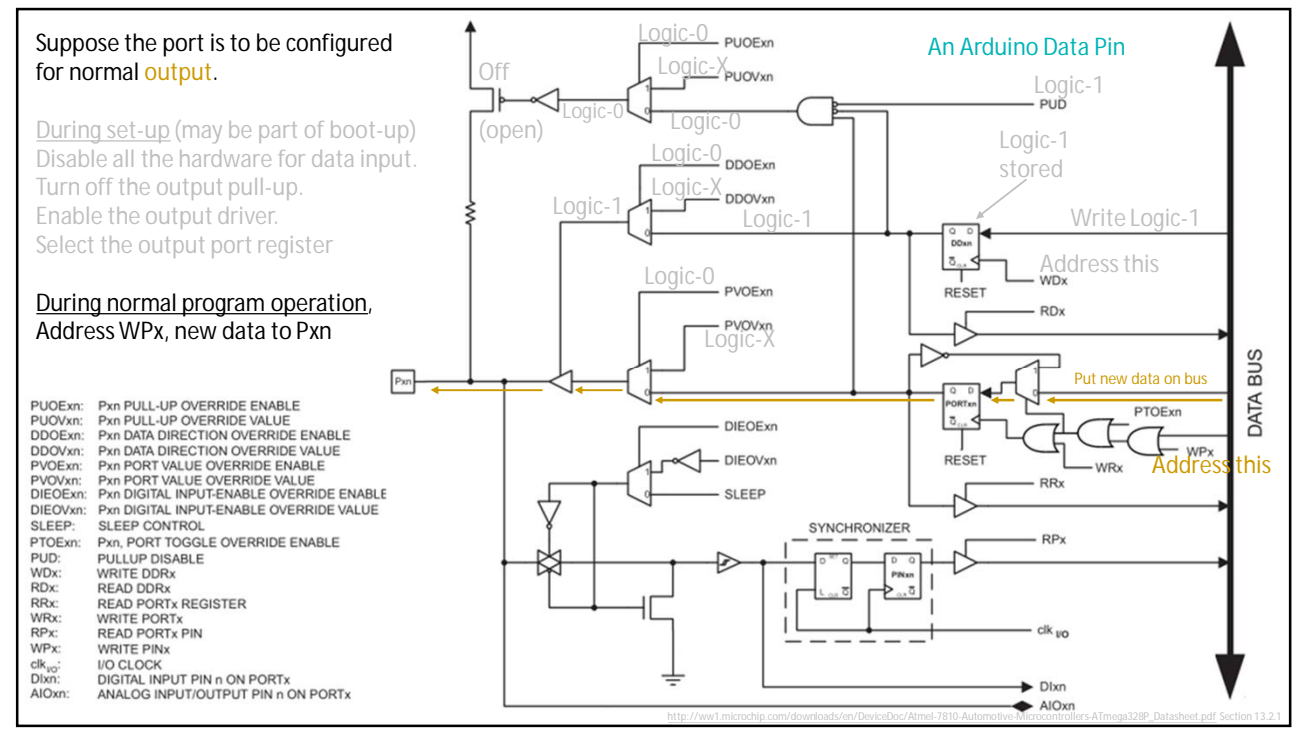

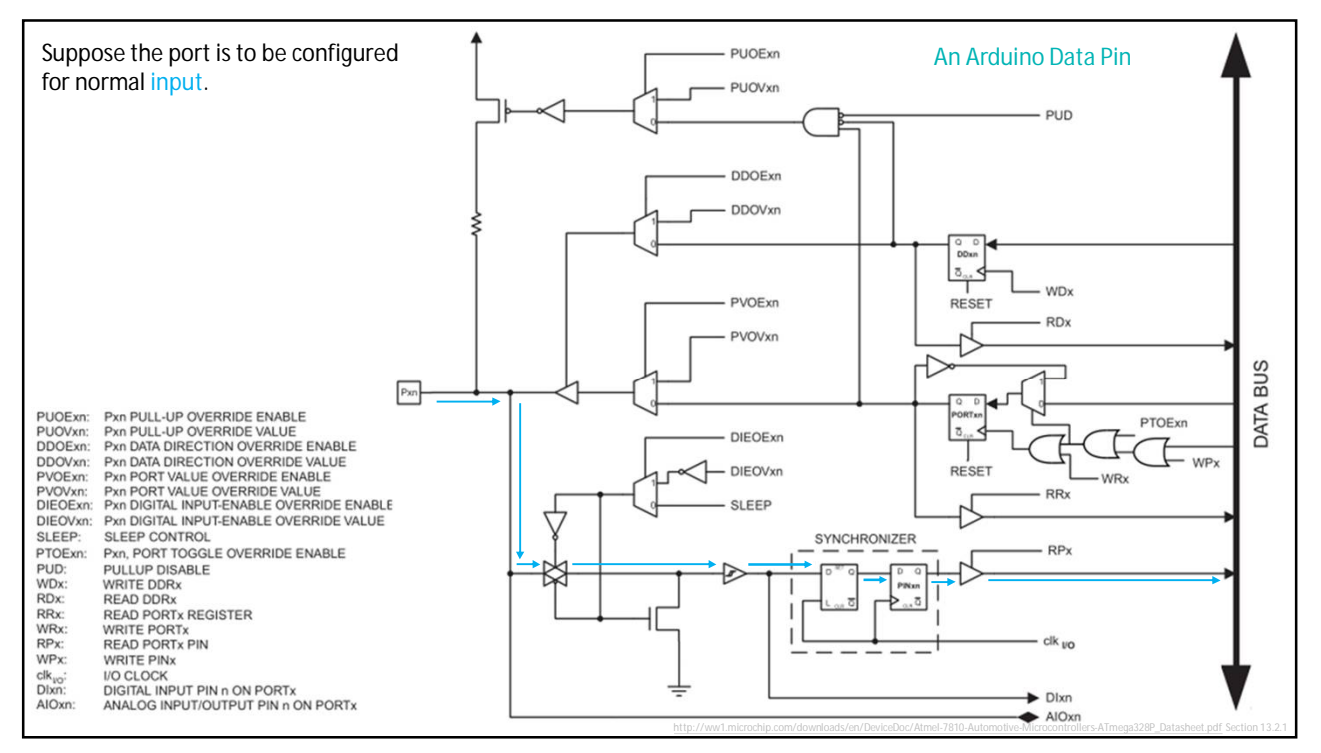

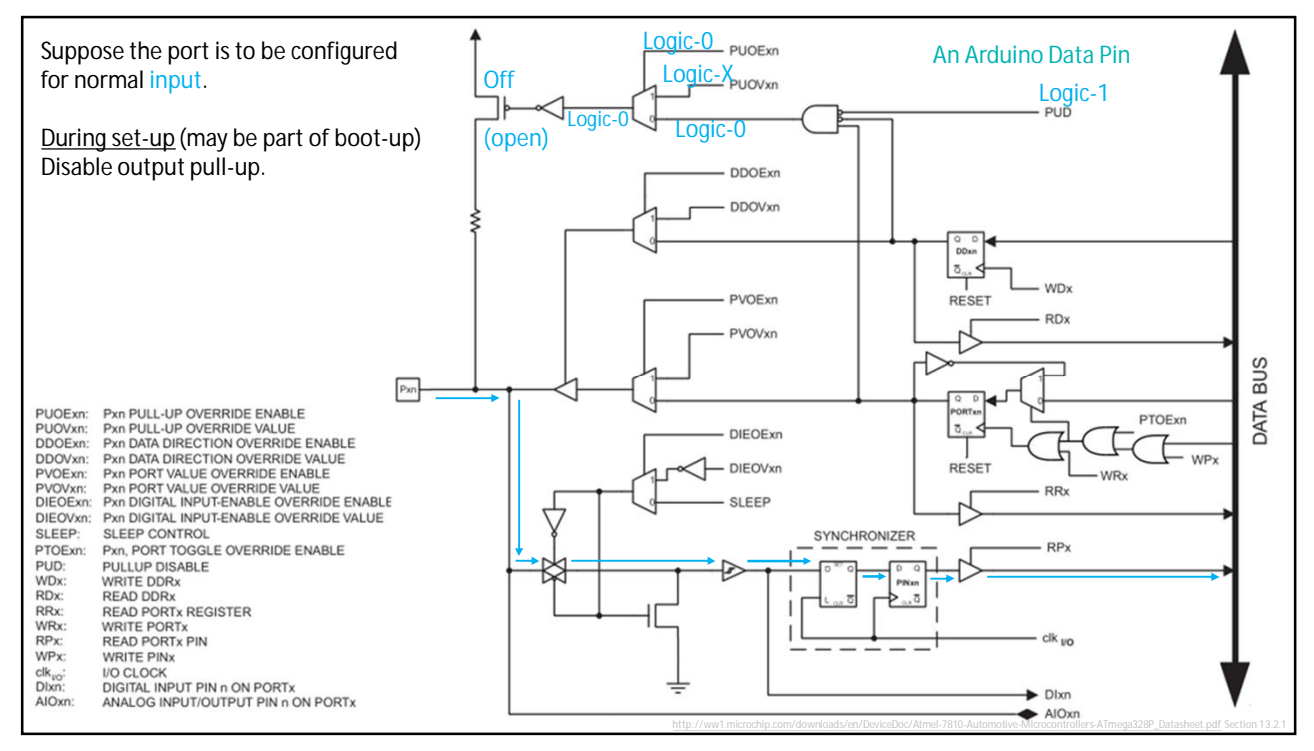

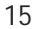

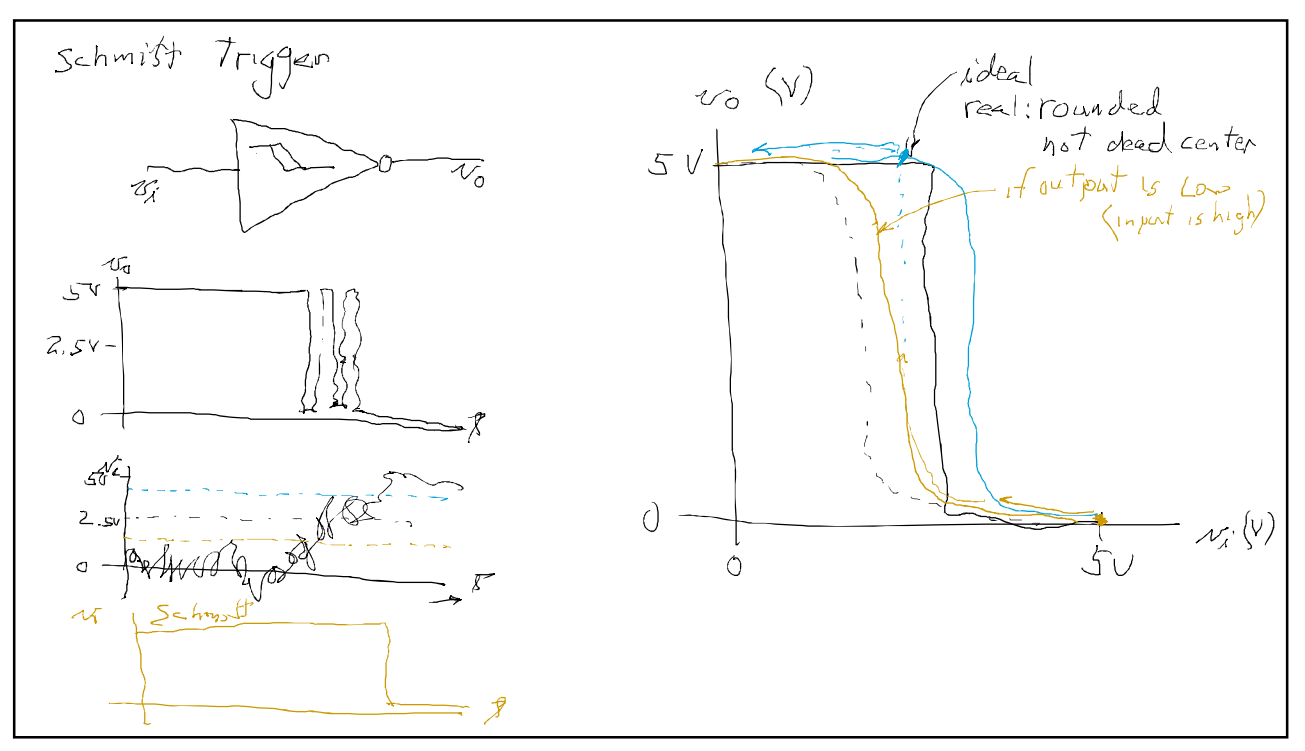

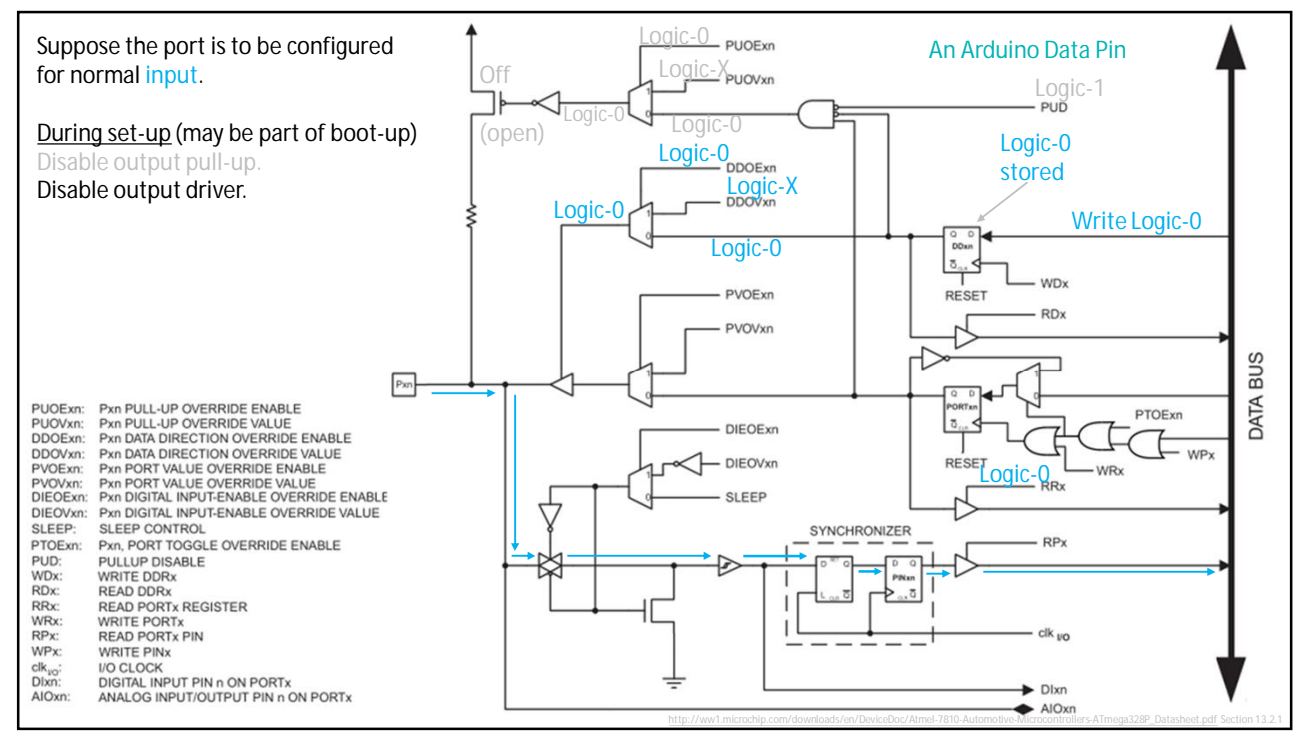

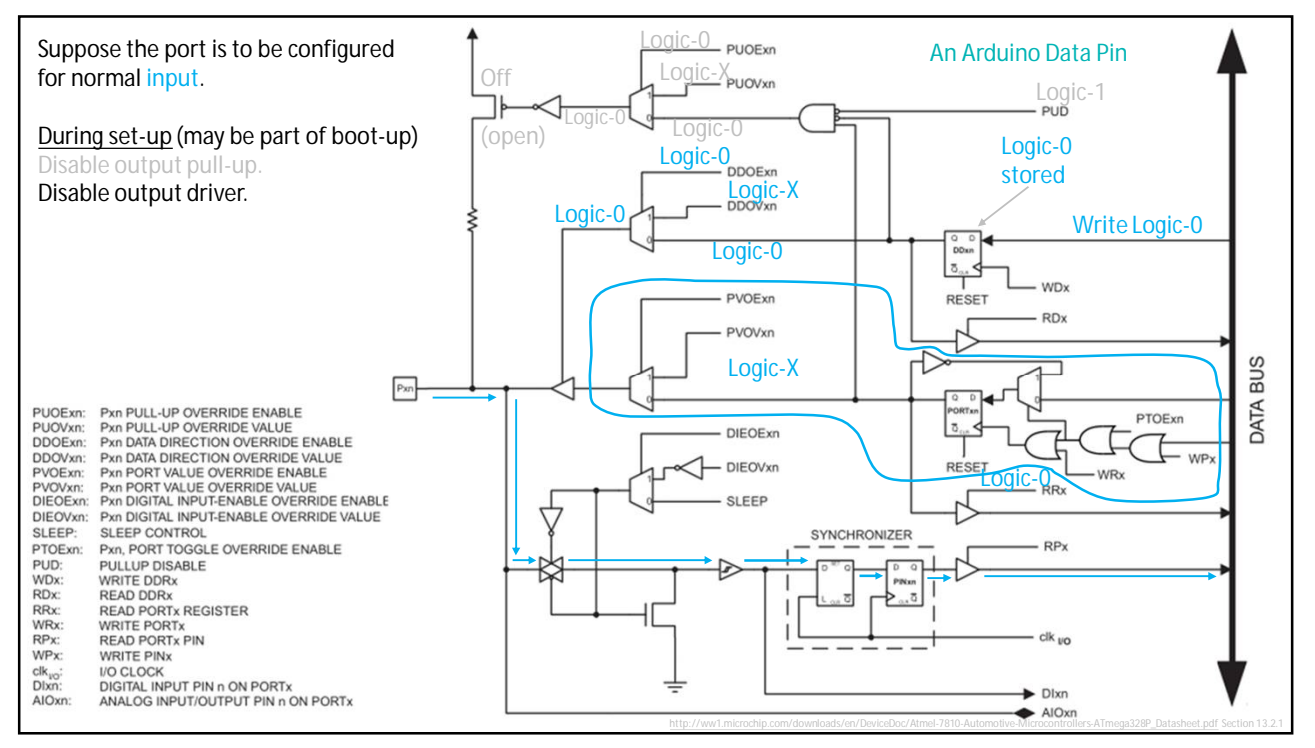

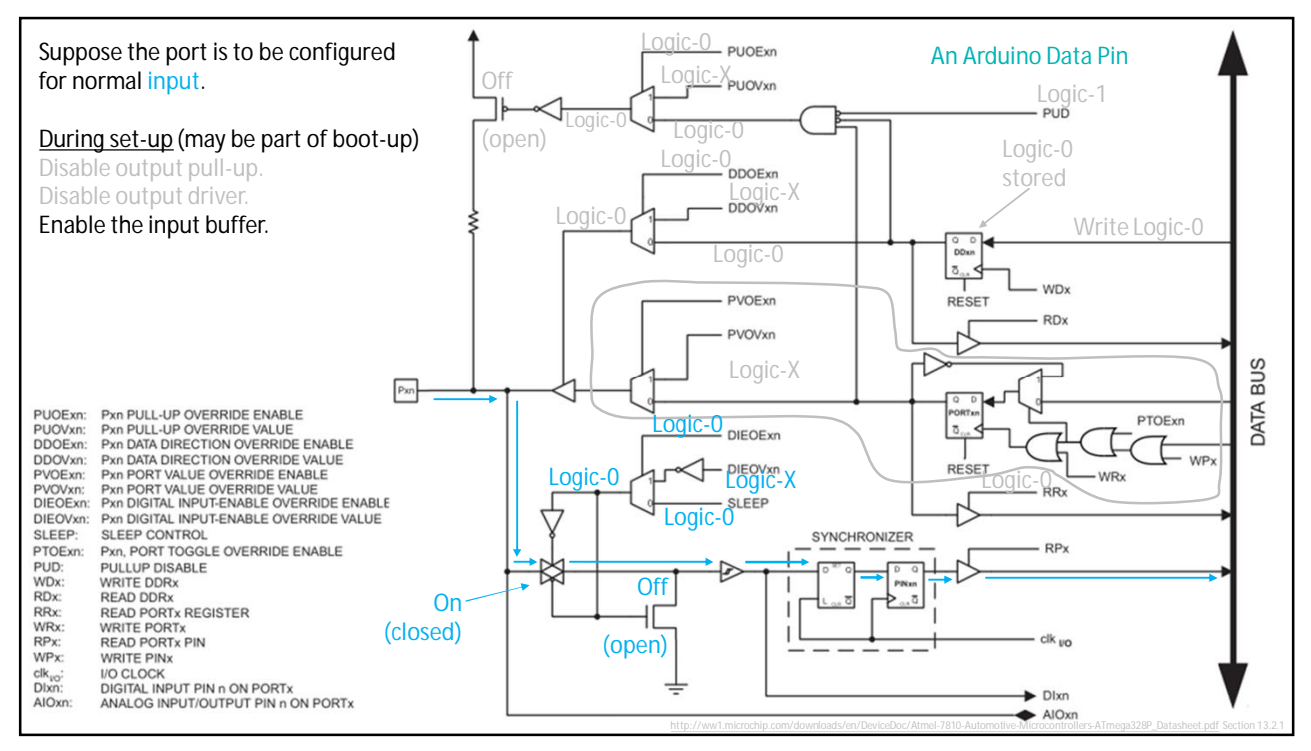

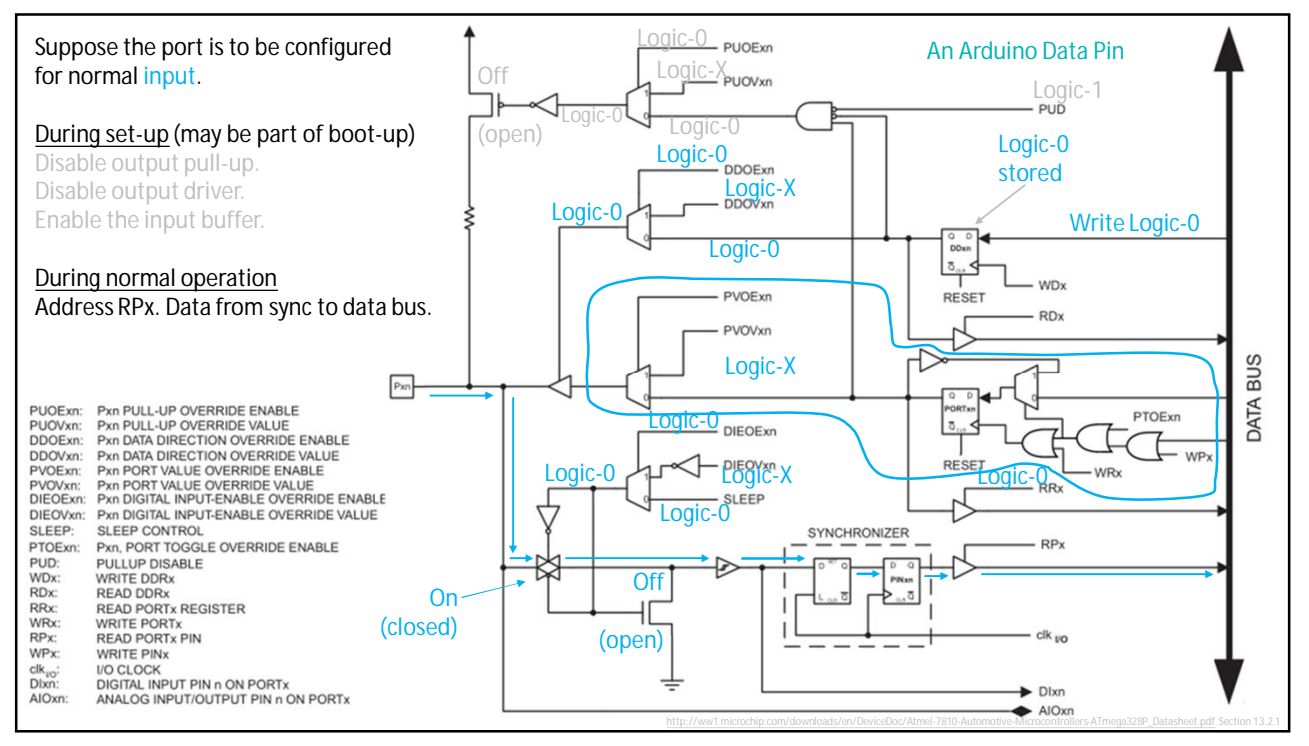

Generally speaking, what is a parallel I/O port?

One word-width of the hardware depicted on the bit-slice schematic of the previous slide. Say the port is a byte wide. Then 8x the previous schematic. Say the port is 64-bits wide. Then 64x the previous schematic.

Parallel ports on microcontrollers are very configurable. There is no standard that describes exactly how one of these parallel ports should work. You must consult the datasheet of the processor for each processor type that you work with.

A note of interest: Many people use the initialism "GPIO" to stand for General Purpose Input/output." This is a reference to the type of parallel port being described here.

One must not confuse "GPIO" with "GPIB" which is a different thing—a very specific type of parallel port.

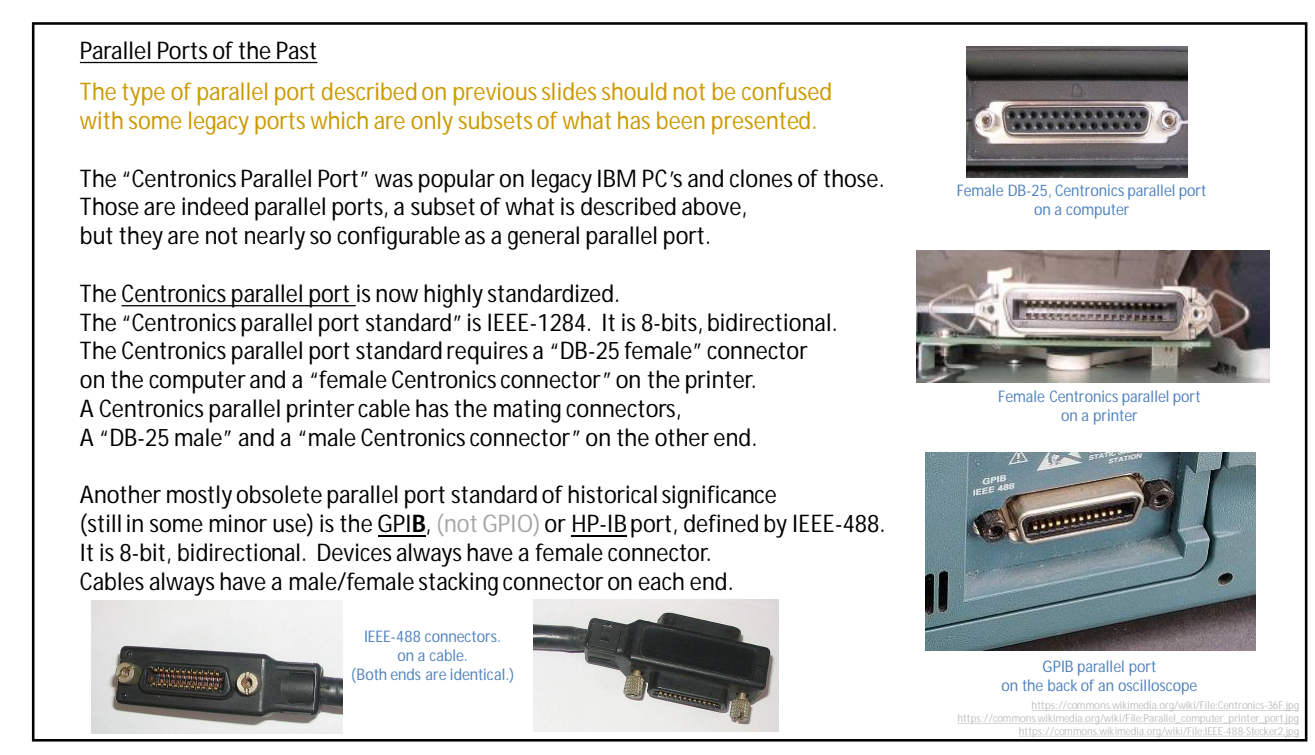

How can the port be controlled? How is I/O accomplished with this hardware?

It is a two-step process

1.) Setup: place bits in various control registers to establish . . .

--direction of I/O, input or output

--if input, and no connection to it, default high (enable pull up resistor), or default low (if available), or random

--if output, what is the initial output before the first write after power-up?, 1, 0 or Hi-Z

23

#### How can the port be controlled? How is I/O accomplished with this hardware?

It is a two-step process

1.) Setup: place bits in various control registers to establish . . .

--direction of I/O, input or output

--if input, and no connection to it, default high (enable pull up resistor), or default low (if available), or random

--if output, what is the initial output before the first write after power-up?, 1, 0 or X

## 2.) Do the actual I/0. There are various strategies

### How can the port be controlled? How is I/O accomplished with this hardware?

- It is a two-step process
- 1.) Setup: place bits in various control registers to establish . . .
- --direction of I/O, input or output
- --if input, and no connection to it, default high (enable pull up resistor), or default low (if available), or random
- --if output, what is the initial output before the first write after power-up?, 1, 0 or X

## 2.) Do the actual I/0. There are various strategies

a.) *Blind-cycle*: Just do it immediately as the code runs. Not in coordination with the I/O device. (Ready or not, hear I come!)

# How can the port be controlled? How is I/O accomplished with this hardware? It is a two-step process 1.) Setup: place bits in various control registers to establish . . . --direction of I/O, input or output --if input, and no connection to it, default high (enable pull up resistor), or default low (if available), or random --if output, what is the initial output before the first write after power-up?, 1, 0 or X 2.) Do the actual I/0. There are various strategies a.) *Blind-cycle*: Just do it immediately as the code runs. Not in coordination with the I/O device. (Ready or not, hear I come!) b.) *Busy-waiting* (aka *gadfly:* an annoying person (among other meanings)<br>b.) *Busy-waiting* (aka *gadfly* I/O): Use a status bit to check the I/O device before reading or writing to it. Result: while I/O device is busy, CPU needs to wait and monitor, hence the name. (The CPU is analogous to kids in the back seat, "Are we there yet? Are we there yet? Are we there yet????" The kids don't do homework while waiting, they busy themselves only with the pestering question.)

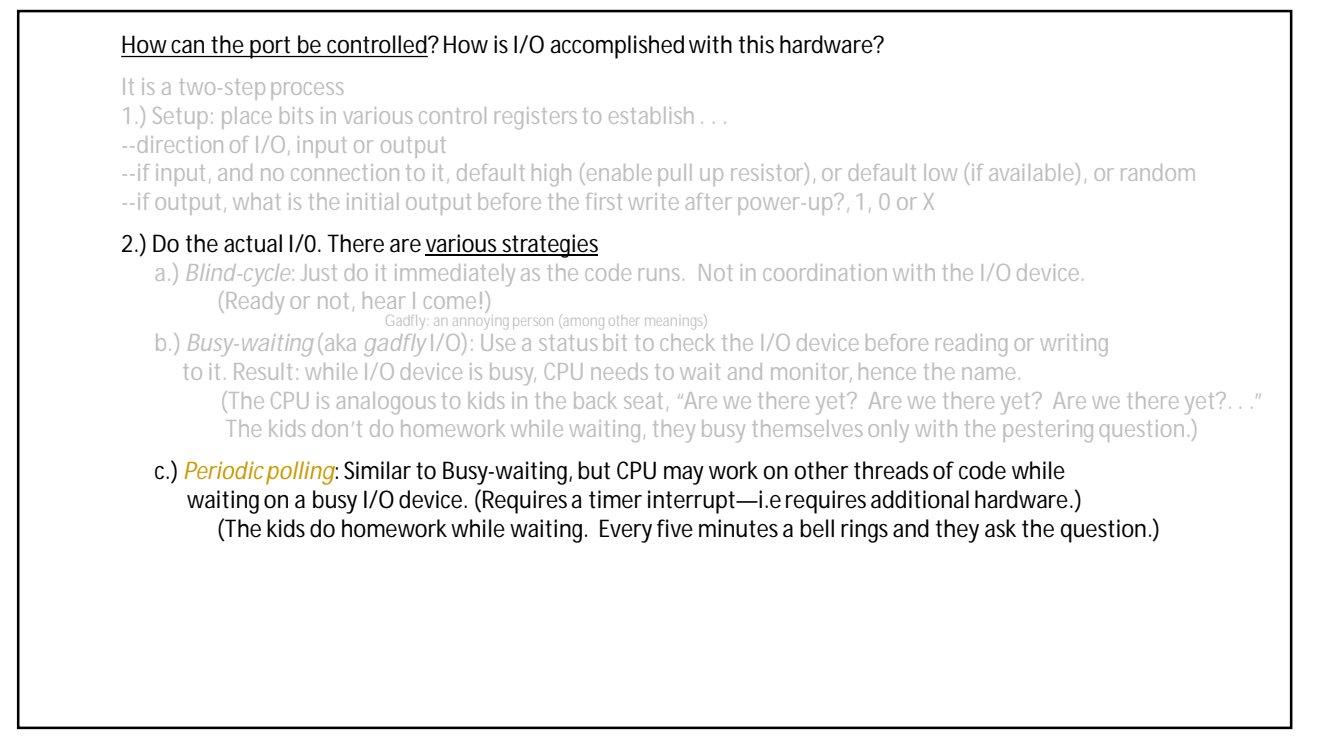

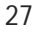

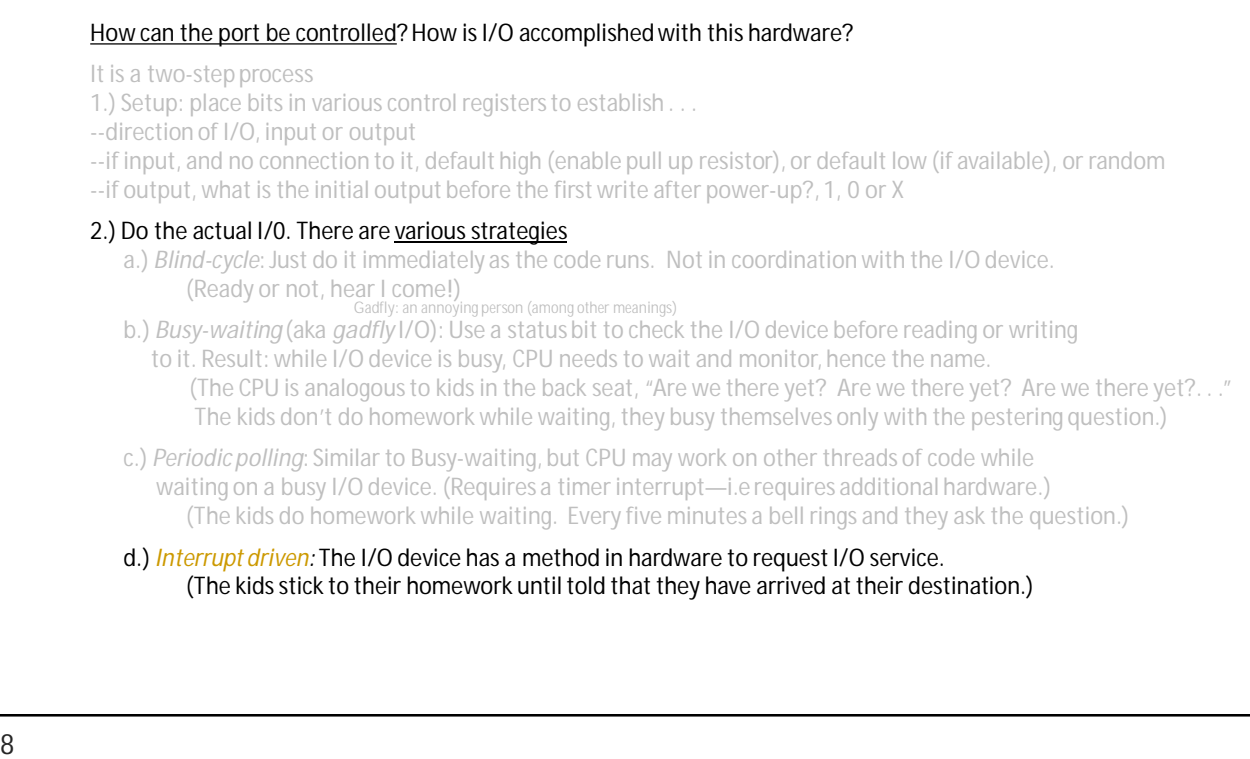

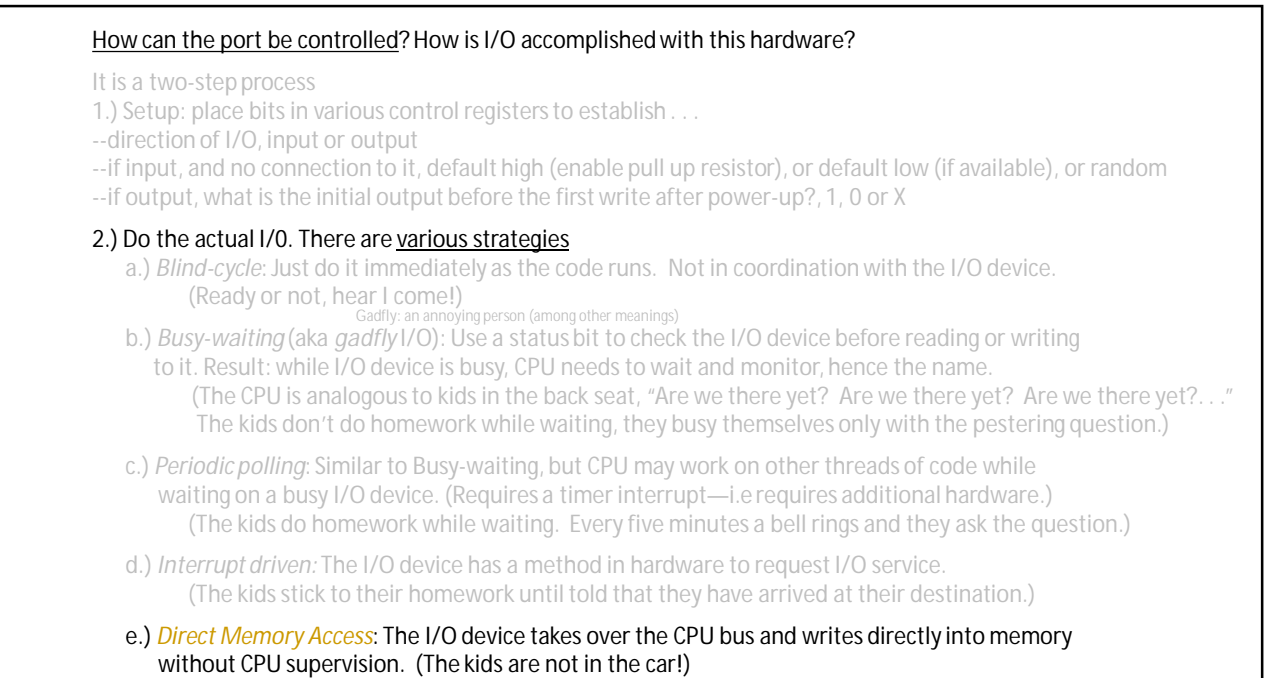

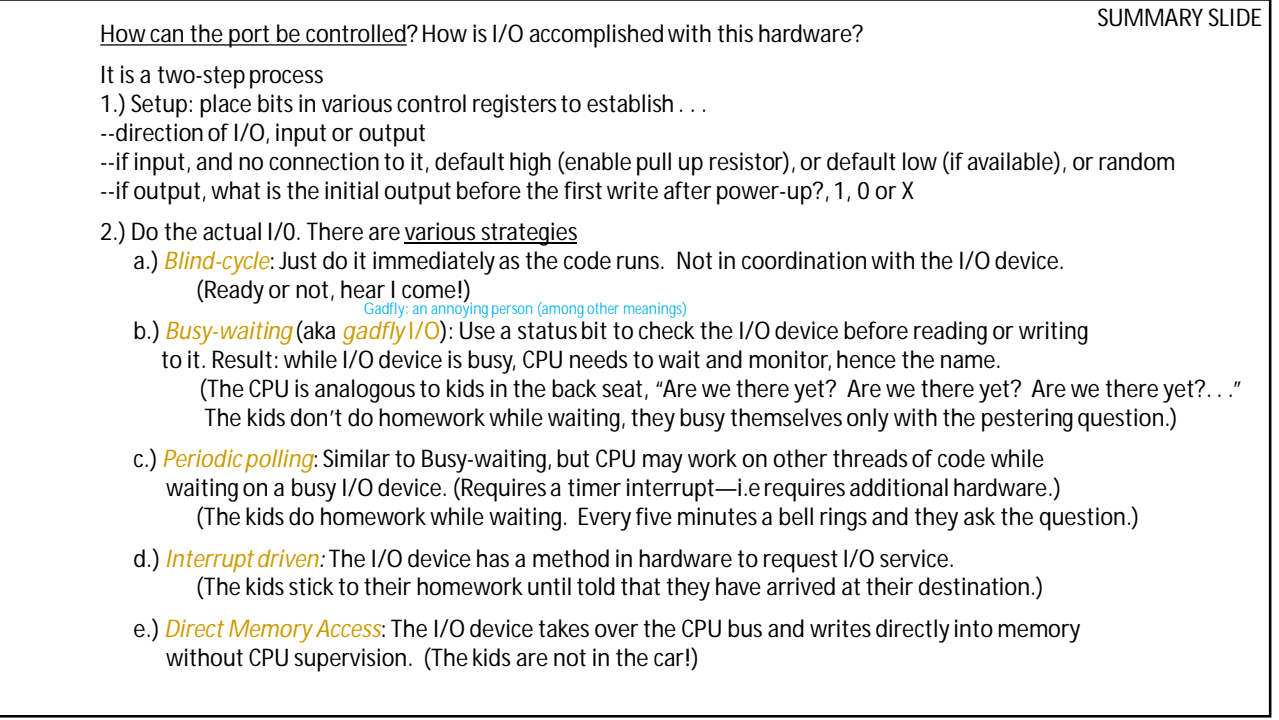

A few words about this entire environment. . . *Arduino* is a registered trademark—in Italy. *Arduino* is a business—a company that sells hardware and software. It began life as a spinout from a graduate school in Italy, The Interaction Design Institute Ivrea. The company has a checkered history of disputes regarding ownership rights, licenses, and copyrights. In about 2017 Arduino entered some type of partnership with ARM Holdings. The processor used in Arduino hardware is usually an AVR-family processor made by Atmel—not ARM. "The recent goings on in the world of Arduino would be suitable for fictionalization as part of an epic boardroom drama TV show." https:// We will be using the *Arduino* integrated development environment (IDE). Thus the phrase "Arduino IDE" (with no modifiers attached) functions as a noun, a reference to a software program. But of course, being humans, we usually say something like, "start Arduino," just as we would say, "start MS-Word." We will be using the *Arduino Uno* hardware platform. Of course, this is usually just called, "an Arduino." When somebody says "Arduino," what is meant needs to be somewhat pulled from the context.

Let's take a look at a parallel port I/O operation on an Arduino Uno board.

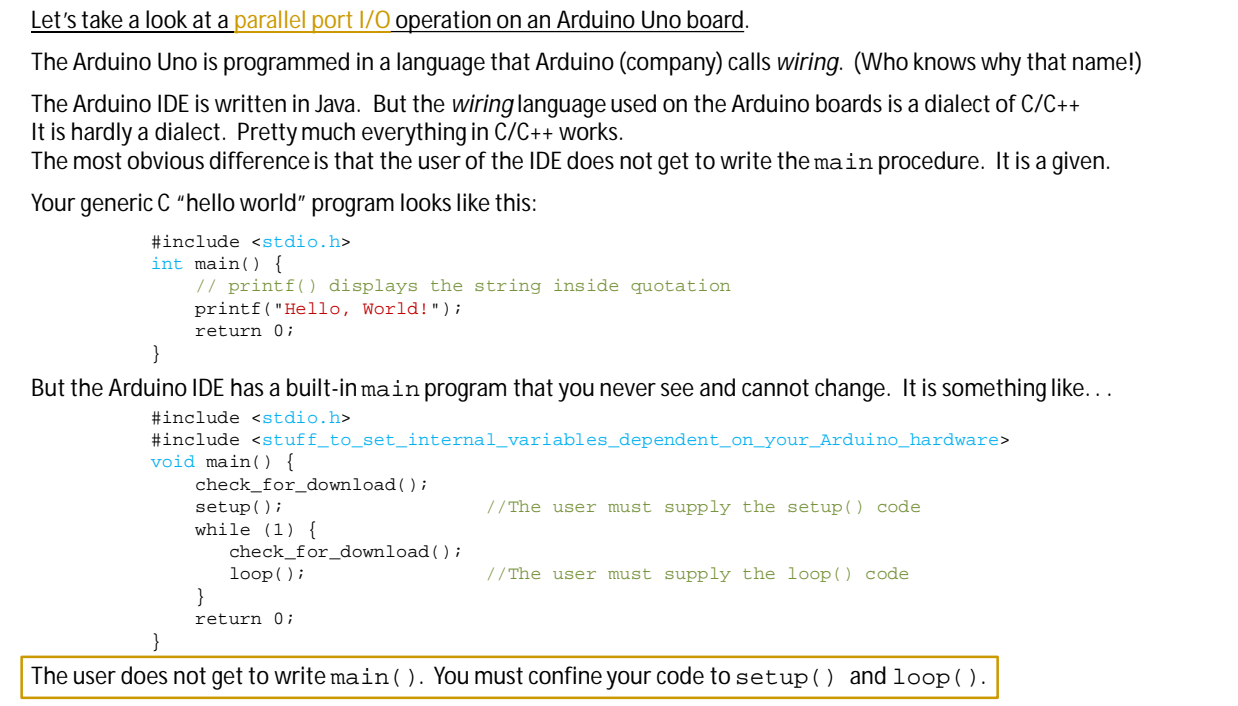

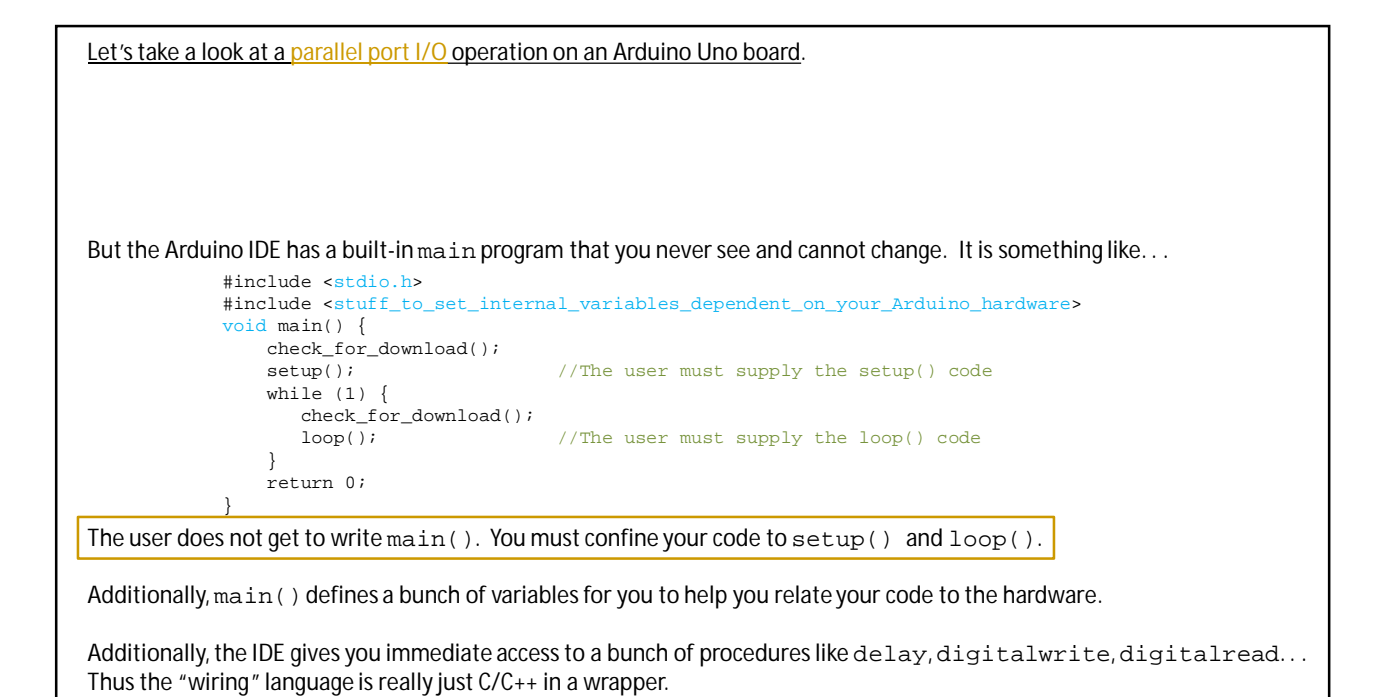

```
/*Blink
  Turns an LED on for one second, then off for one second, repeatedly.
  Most Arduinos have an on-board LED you can control. On the UNO, MEGA and ZERO it is attached to digital
  pin 13, on MKR1000 on pin 6. LED_BUILTIN is set to the correct LED pin independent of which board is
  used. If you want to know what pin the on-board LED is connected to on your Arduino model, check the
 Technical Specs of your board at: https://www.arduino.cc/en/Main/Products
  modified 8 May 2014
  by Scott Fitzgerald
  modified 2 Sep 2016
  by Arturo Guadalupi
  modified 8 Sep 2016
 by Colby Newman
 This example code is in the public domain.
 http://www.arduino.cc/en/Tutorial/Blink
*/
// the setup function runs once when you press reset or power the board
void setup() {
  // initialize digital pin LED_BUILTIN as an output.
 pinMode(LED_BUILTIN, OUTPUT);
}
// the loop function runs over and over again forever
void loop() {<br>digitalWrite(LED_BUILTIN, HIGH);
  digitalWrite(LED_BUILTIN, HIGH); // turn the LED on (HIGH is the voltage level) delay(1000); // wait for a second
  delay(1000); \frac{1}{\text{digitalWrite}} (LED_BUILTIN, LOW); \frac{1}{\text{total}} // turn the LED off k
                                       \frac{1}{\sqrt{2}} turn the LED off by making the voltage LOW
  delay(1000); \frac{d}{dx} // wait for a second
}
```

```
/*Blink, sans the header comments
// the setup function runs once when you press reset or power the board
void setup() {
 // initialize digital pin LED_BUILTIN as an output.
 pinMode(LED_BUILTIN, OUTPUT);
}
// the loop function runs over and over again forever
void loop() {
 digitalWrite(LED_BUILTIN, HIGH); // turn the LED on (HIGH is the voltage level)
 delay(1000); \frac{d}{dx} // wait for a second
 digitalWrite(LED_BUILTIN, LOW); // turn the LED off by making the voltage LOW
 delay(1000); \sqrt{2} // wait for a second
}
LED_BUILTIN, OUTPUT, HIGH, and LOW are variables provided by main () and standardized within the Arduino IDE.
If you use the IDE to send a new program to your Arduino Uno board, then after a completion of the loop()procedure the main() program will notice the demand to download and do that. At the end of the download it will 
reset the Arduino Uno. The new setup () will run one time, then the new loop () will run over and over, etc.
This is assuming that you have not programmed or wired something to prevent communicating the download request!
```

```
LED_BUILTIN, OUTPUT, HIGH, and LOW are variables provided by main () and standardized within the Arduino IDE.
/*Blink, sans the header comments
// the setup function runs once when you press reset or power the board
void setup() {
  // initialize digital pin LED_BUILTIN as an output.
  pinMode(LED_BUILTIN, OUTPUT);
}
// the loop function runs over and over again forever
                                                                                                     A<sub>n example of</sub>
void loop() {
                                                                                                  An example of<br>Blind-Cycle I/O
  digitalWrite(LED_BUILTIN, HIGH); // turn the LED on (HIGH is the voltage level)
  delay(1000); \frac{1}{1000} // wait for a second digitalWrite(LED_BUILTIN, LOW); // turn the LED off b
  digitalWrite(LED_BUILTIN, LOW); // turn the LED off by making the voltage LOW delay(1000); // wait for a second
                                         // wait for a second
\lambdaIf you use the IDE to send a new program to your Arduino Uno board, then after a completion of the 1oop()
procedure the main() program will notice the demand to download and do that. At the end of the download it will 
reset the Arduino Uno. The new setup() will run one time, then the new loop() will run over and over, etc.
This is assuming that you have not programmed or wired something to prevent communicating the download request!
```
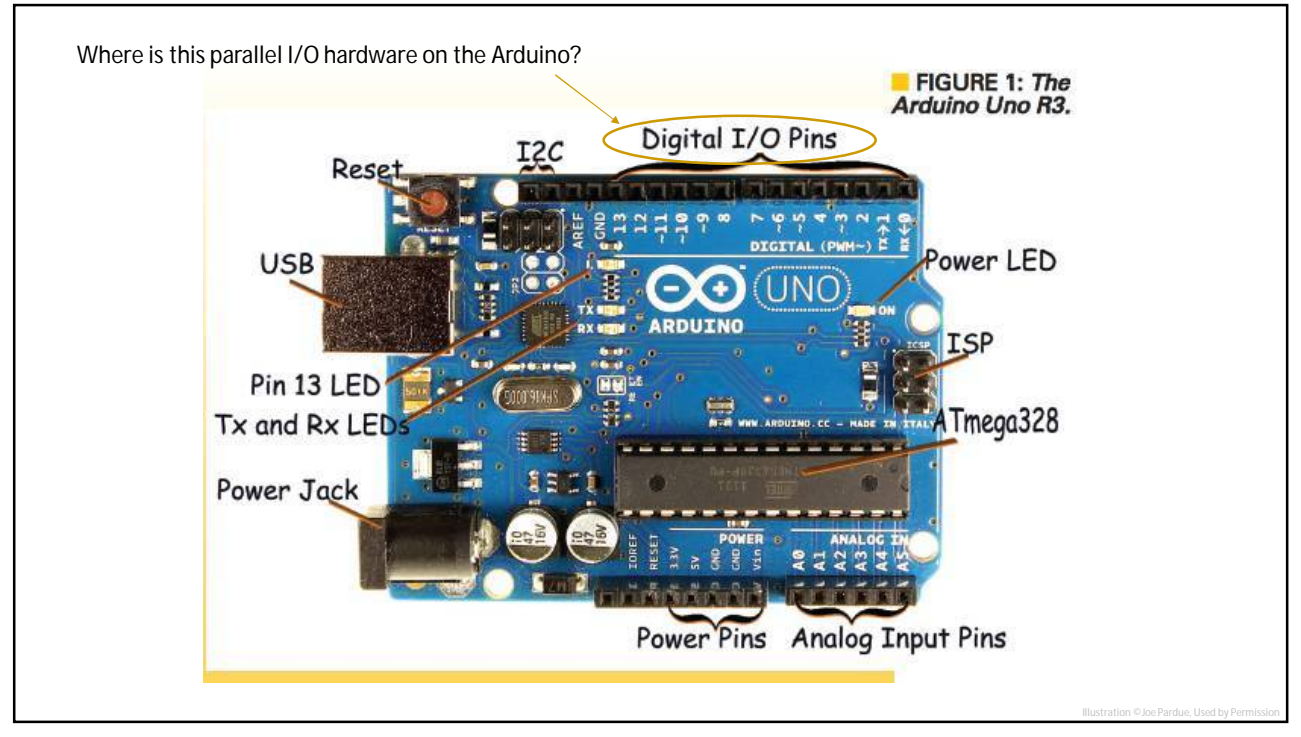